### **Getting Started**

#### **Verizon FiOS Network Extender**

- ► The Verizon FiOS Network Extender works as a Wireless Network Adapter to extend your existing Wi-Fi network.
- It uses the same Wi-Fi network name (SSID) and wireless credentials as your Verizon FiOS Router.
- You can surf the Internet wirelessly from different locations within your home or business without having to change from one wireless network to another.

Your Verizon FiOS Network Extender Kit Includes –

- One WCB3000N FiOS Network Extender
- One Power Adapter (External, 5V DC, 2A made by Actiontec, Model #WA-10P05FU)
- One Ethernet Cable
- Two Coaxial Cables
- One Coaxial Splitter

#### **Installing FiOS Network Extender**

#### **Setting up the FiOS Network Extender**

Place the FiOS Network Extender in a room of your home or business where the Wi-Fi signal is weak.

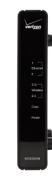

Step 2 Locate the Coaxial Cable connected to the wall outlet in the room where you want to install the FiOS Network Extender. Connect the coaxial cable from the **Wall Outlet** to the Coax In Port on the back of the FiOS Network Extender.

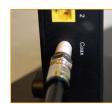

#### If your coaxial cable is already connected to a set top box you will need to use the Coaxial Splitter that is included in your kit box.

a. Disconnect the Coaxial Cable from the wall outlet and connect it to one of the two **OUT Ports** on the Coaxial Splitter.

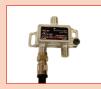

b. Remove one of the two Coaxial Cables from the box. Plug one end of the Coaxial Cable into the **IN Port** on the Splitter and the other end into the Coaxial Wall Outlet.

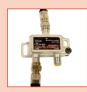

c. Remove the 2nd Coaxial Cable from the box. Plug one end into the **OUT Port** on the Splitter and the other end into the Coax In **Port** on the back of the FiOS Network Extender.

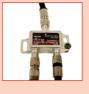

Part No: 0530-0689-002 OS1201/0913

Flip this Installation Guide over to continue NEXT

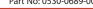

Plug one end of the Power Adapter into the Power Port on the back of the FiOS Network Extender. Plug the other end of the Power Adapter into a nearby Electrical Power Outlet.

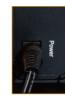

Step 4 Wait until the Coax
Light on the front of the FiOS
Network Extender is Green.
This may take a couple of
minutes.

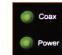

Step 5 Connect a Wi-Fi device and surf the Internet wirelessly.

#### **Congratulations!**

You have successfully extended your Wi-Fi network.

For additional information go to www.verizon.com/quickguides

This product has a 1-year Limited Warranty from the date of purchase. Go to

http://www.actiontec.com/products/warranty.php

for more information.

©2014 Verizon. All Rights Reserved ©2014 Actiontec Electronics, Inc, Actiontec, and the Actiontec logo are registered trademarks or trademarks of Actiontec Electronics, Inc. in the US or other countries. All other names are properties of their respective owners.

# FiOS Network Extender

WCB3000N

## **Basic Instructions**

- A Getting Started
- **B** Installing FiOS Network Extender

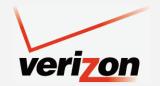